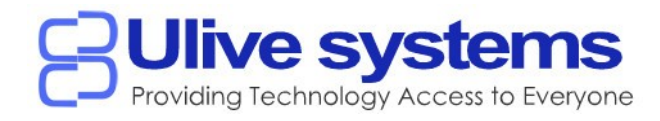

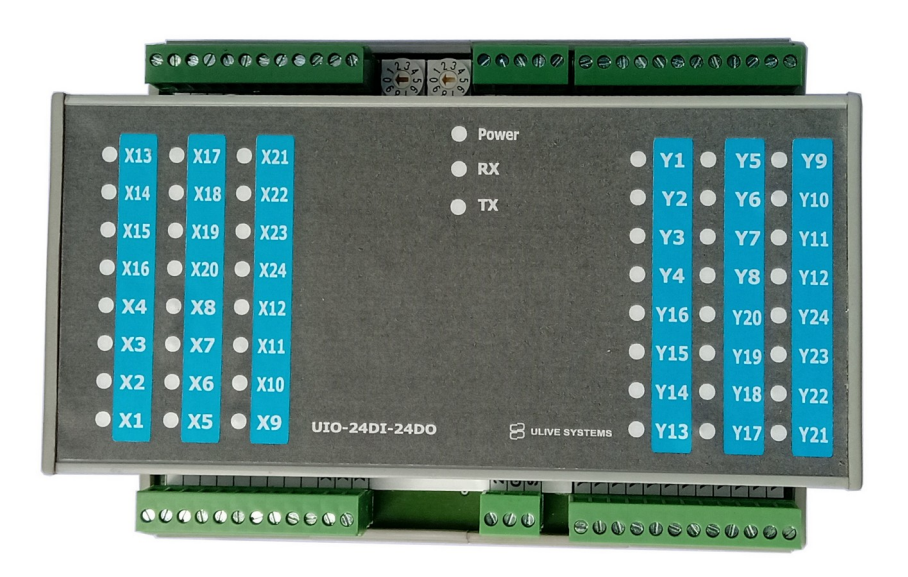

## **Product Features**

- 24 V DC Input Supply
- 24 PNP Digital Input and 24 NPN Digital Outputs
- Modbus RS-485 Protocol Interface and RS232 Command Interface
- $\bullet$  Convenient address selection rotatory switch from  $1 99$  Address
- $\bullet$  Dimension 110 mm x 140 mm x 85 mm

## DIO Remote IO Module – Communication Parameters Manual

#### **Modbus Command Details**  $C_0$ ils (Dond / Witch)

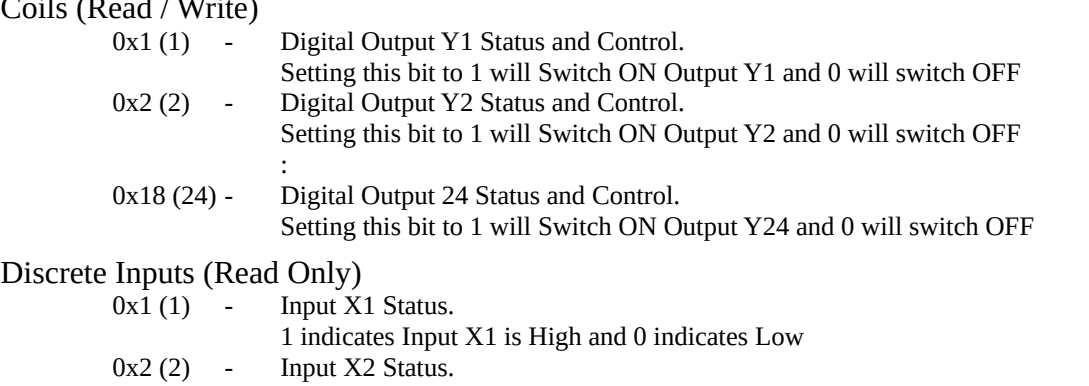

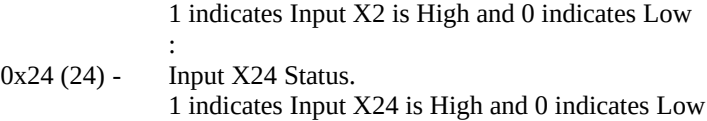

# Input Registers (Read Only)

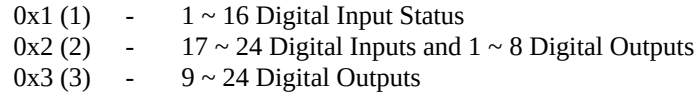

# Baud settings

Default Values

- Station Address As per address switch  $1 \sim 99$ ,<br>
Baud 19200, 8N1
- **Baud 19200, 8N1**

#### Holding Registers (Read/Write)

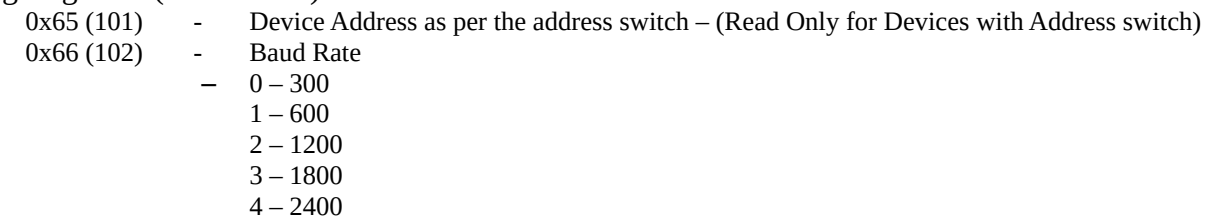

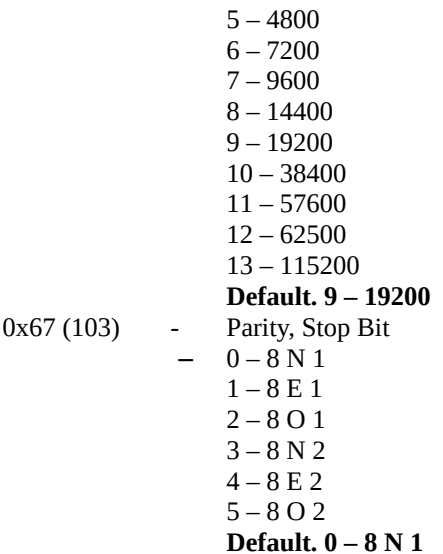

### DIO Remote IO Module – Communication Parameters Manual

#### Default Mode Switch

Default mode is handy when the serial communication setting are forgotten.

Setting the Address switch to 00 will put the device in default mode

Address Set to 00 – Default mode ON – Slave Address – 1, Baud 19200, 8N1

Address Set to non 00 – Default mode OFF

– As per the saved configuration values.

#### Note:

No parameter selection is changed just by entering the default mode. All the parameters remains same including the communication settings unless changed by the master or if there is a corruption in data error indicated in normal mode the device will try to recover to Factory settings.

## **This mode can be used to read the present settings and/or change the settings**

**Diagnostics** 

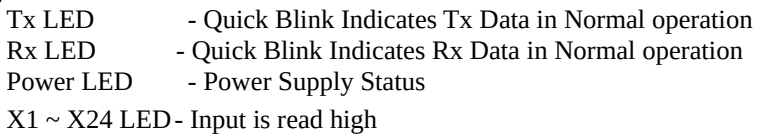

 $Y1 \sim Y24$  LED - Output Y1 is ON

#### **Electrical Details**

Power Supply : 12V to 24 V DC Digital Input : 12 to 24V DC PNP Digital output : 12 to 24V DC NPN, 500mA @ Individual Output

Top Connector Power and IO 3.81mm PBT

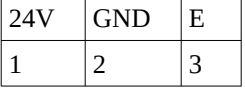

Bottom Connector RS485

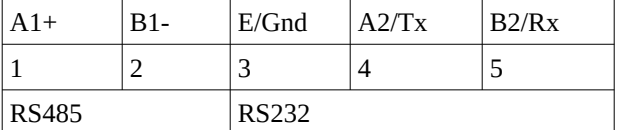

Connection Example

# Input Connection

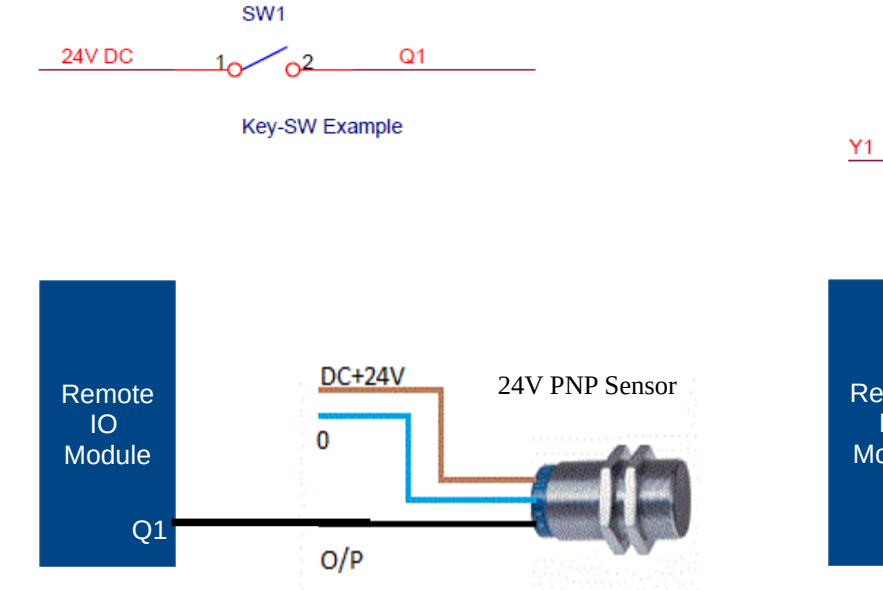

Page 3 Ulive systems  $\circ$  2016 web: [www.ulivesystems.com](http://www.ulivesystems.com/) email: [info@ulivesystems.com](mailto:info@ulivesystems.com)

Output Connection

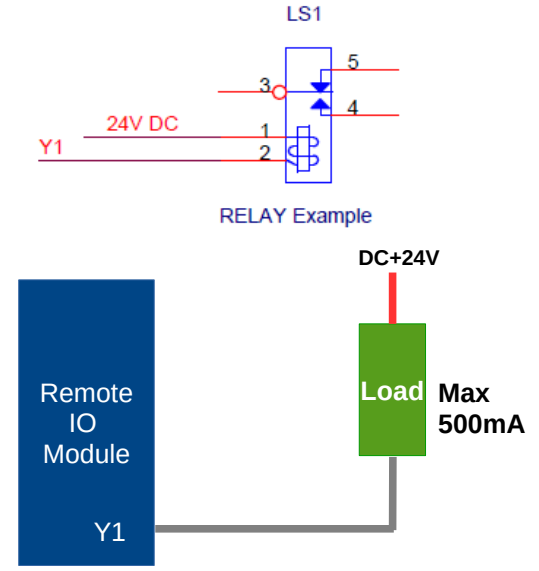

#### **RS232 Command Interface**

**Key press status is received from the IO Module's RS232 Port automatically when a key is pressed.** Key Press status format - DnnSqq\r

#### **To switch an output on/off issue the below commands from CPU Module**

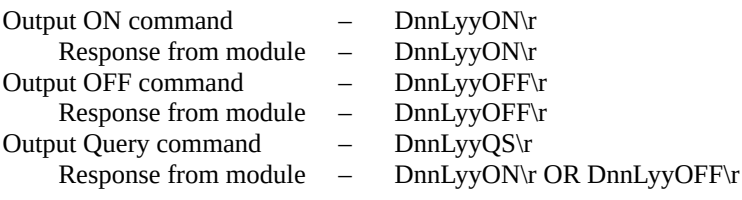

Where  $D -$  Letter  $D$ 

- nn Device ID from 00  $\sim$  99 as per the address selection S Letter S
- S Letter S
- qq Key ID from  $1 \sim 24$  of key  $X1 \sim Q24$
- yy Output ID from  $1 \sim 24$  of key Y1 ~Y24
- $\rm{Cr}$  Carriage return character, 0x0D (13)

CPU Query command - QS\r

Reply with below response

D01\_24I24O 26 Mar 17 12:01

Where

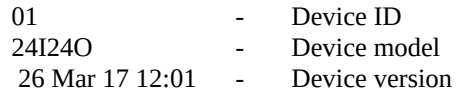